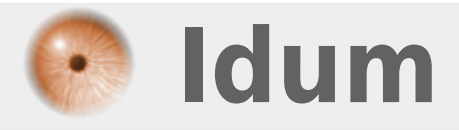

## **Bloquer les publicités de Windows Live Messenger**

**>>> Supprimer les publicités**

**Description :**

**Voici une petite astuce, pour les personnes qui comme moi ne supportent pas les publicités de Windows Live Messenger.**

## **Bloquer les publicités de Windows Live Messenger**

## **>>> Supprimer les publicités**

Vous avez surement remarqué les publicités qui s'affiche en bas de la fenêtre Windows Live Messenger, cette publicité qui quand on a le malheur de passer le curseur de la souris dessus s'agrandit et peut même vous hurler dans les oreilles.

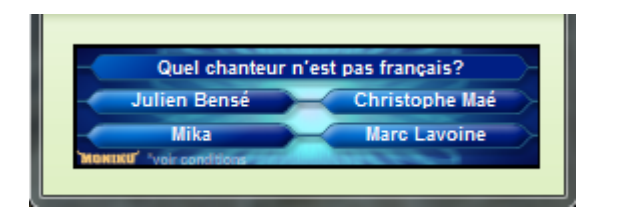

Il existe une méthode simple pour ne plus avoir ces publicités :

Ouvrez explorateur Windows, allez dans **Windows**, puis **System32**, **Drivers**, **Etc** et enfin ouvrez le fichier **hosts** avec le bloc note.

Rajoutez à la fin de ce fichier les deux lignes suivantes :

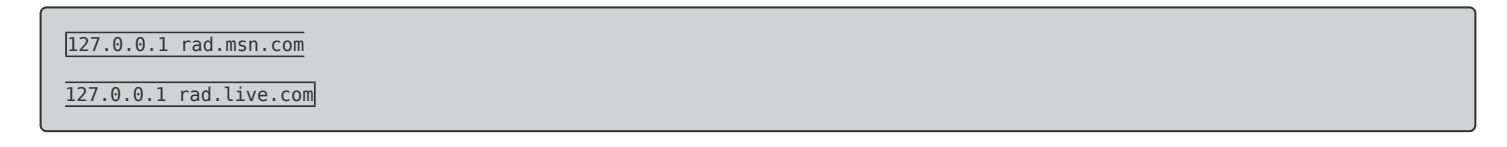

Sauvegardez, puis redémarrez votre Windows Live Messenger.

Comme vous pourrez le constater après avoir relancé Windows Live Messenger, seul le cadre de pub reste mais celui-ci est vide.

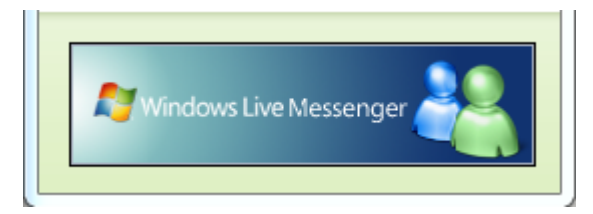

**16 octobre 2010 -- N.Salmon -- article\_183.pdf**

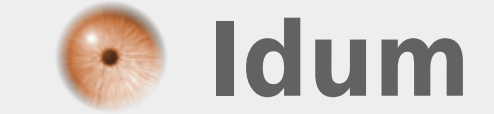